# **A AUTOEBALUAZIO ARIKETAK**

## ô **Proposatutako Ariketa A-1**

**a) Definitu ondoko bi funtzioak: f(x,y) = sin(x)sin(y) ‐ 0,5 eta g(x,y) = cos(x)cos(y) ‐ 0,5.** b) Egin f(x,y) =0 eta g(x,y) =0 kurben adierazpen grafikoa ardatz berdinak erabiliz, bakoitzari kolore ezberdinak **egokitu eta grafikoaren atzealdea ere koloreztatu.**

## ô **Soluzioa A-1**

#### **a) Funtzioen definizioa**

 $f[x_1, y_2] = \sin[x] * \sin[y] - 0.5;$  $g[x_1, y_2] = \cos[x] * \cos[y] - 0.5;$ 

#### **b) Funtzioen adierazpen grafikoa**

 $\text{ContourPlot}\left\{\text{f}\left\{\textbf{x}, \textbf{y}\right\} = 0, \text{g}\left[\textbf{x}, \textbf{y}\right] = 0\right\}, \left\{\textbf{x}, -2\pi, 2\pi\right\}, \left\{\textbf{y}, -2\pi, 2\pi\right\},\right.$ **ContourStyle Thickness0.01, Yellow, Thickness0.01, Green, Axes True, AxesLabel "OX", "OY", Background LightBlue**

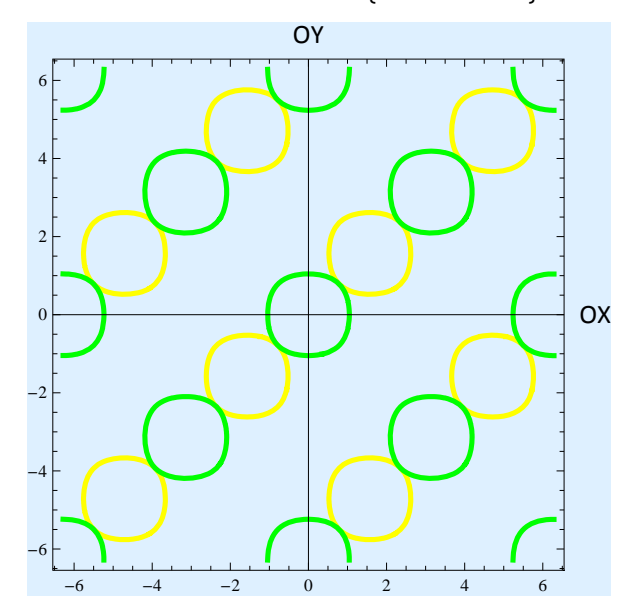

```
\text{ContourPlot}\left[\left\{\texttt{f}\left[\texttt{x}, \texttt{y}\right]\right\}, \left\{\texttt{x}, -2\pi, 2\pi\right\}, \left\{\texttt{y}, -2\pi, 2\pi\right\}\right]\texttt{ContourStyle} \rightarrow \{\{\texttt{Thickness}[0.01],\,\texttt{Yellow}\},\,\{\texttt{Thickness}[0.01],\,\texttt{Green}\}\},Axes  True, AxesLabel  "OX", "OY", Background  LightBlue
```
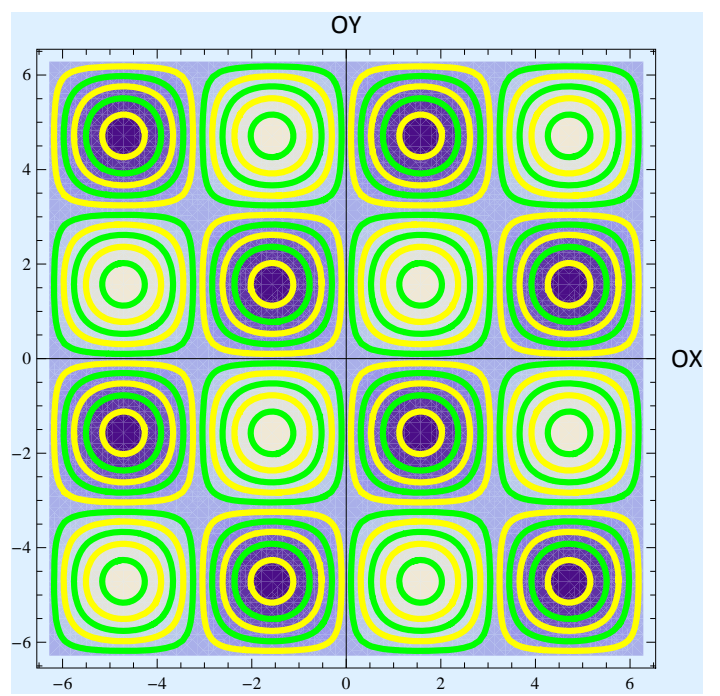

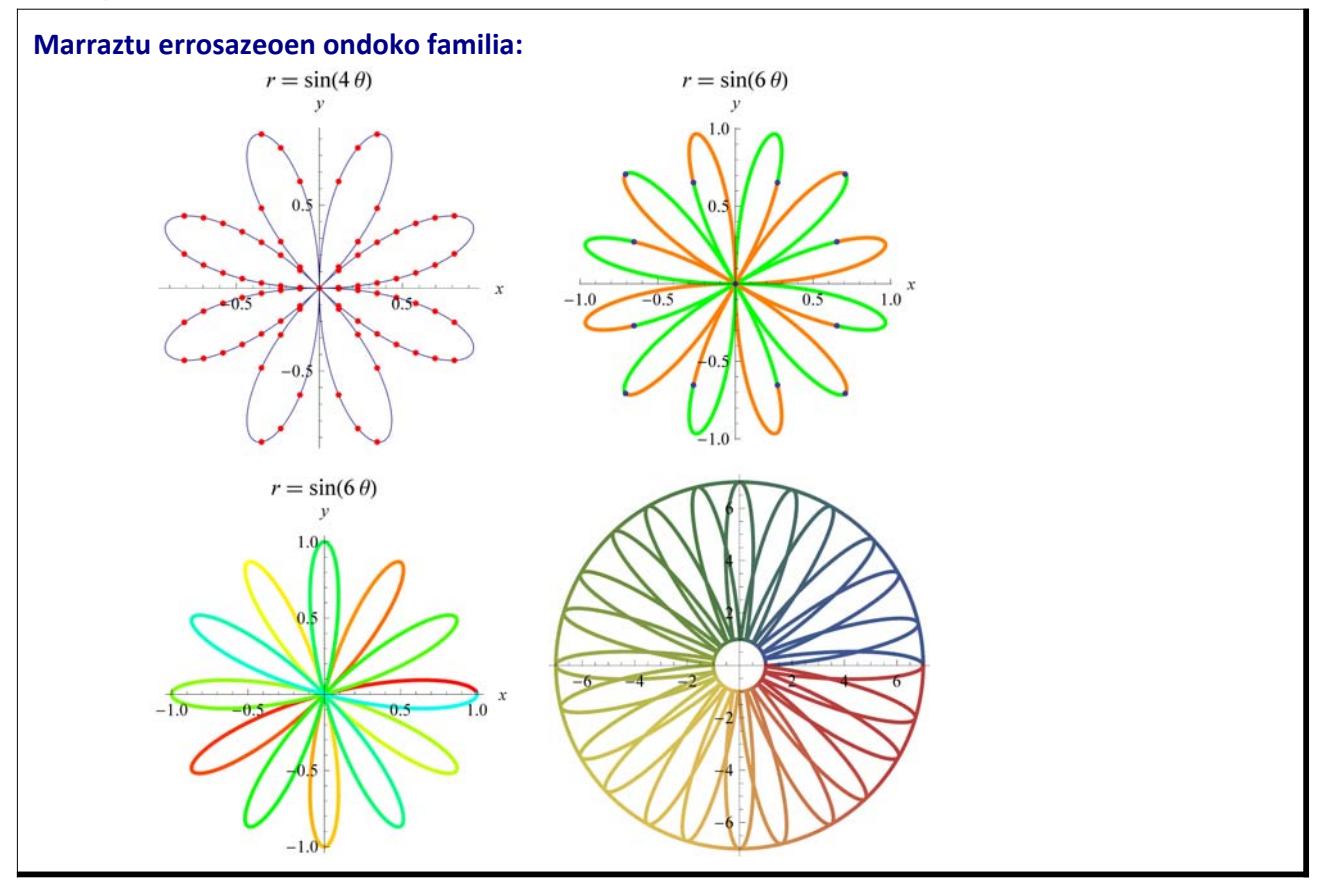

- $g1 = \text{PolarPlot}[\sin[4\theta], {\theta, 0, 2Pi}, \text{AxesLabel} \rightarrow {x, y}, \text{Mesh} \rightarrow 15,$  $\texttt{MeshFunctions}\rightarrow\{\texttt{\#1\&}\},\ \texttt{MeshStyle}\rightarrow\texttt{Red},\ \texttt{PlotLabel}\rightarrow\texttt{r}=\texttt{Sin[40]}\}\,;$
- **g2 PolarPlotSin<sup>6</sup> , , 0, 2 Pi, AxesLabel x, y, PlotStyle Thick,**  $Mesh \rightarrow 15$ ,  $MeshShading \rightarrow \{Orange, Green\}$ ,  $PlotLabel \rightarrow r = \sin[6\theta]\};$
- <code>g3 = PolarPlot[Cos[6 $\theta$ ], { $\theta$ , 0, 2Pi}, AxesLabel  $\rightarrow$  {x, y}, PlotStyle  $\rightarrow$  Thick,</code>  $ColorFunction \rightarrow Function[\{x, y, \theta\}, Hue[\theta / (4 Pi)]\},$ ColorFunctionScaling  $\rightarrow$  False, PlotLabel  $\rightarrow$  r == Sin[6 $\theta$ ]];
- $g4 = \text{PolarPlot}[\{4 + 3 * \sin[12 * (t 0.1)]\}, 4 + 3 * \cos[12 * t], 1, 7\}, \{t, 0, 2\pi\},\$ **ColorFunction "DarkRainbow", PlotStyle DirectiveRed, Thick; GraphicsGridg1, g2, g3, g4**

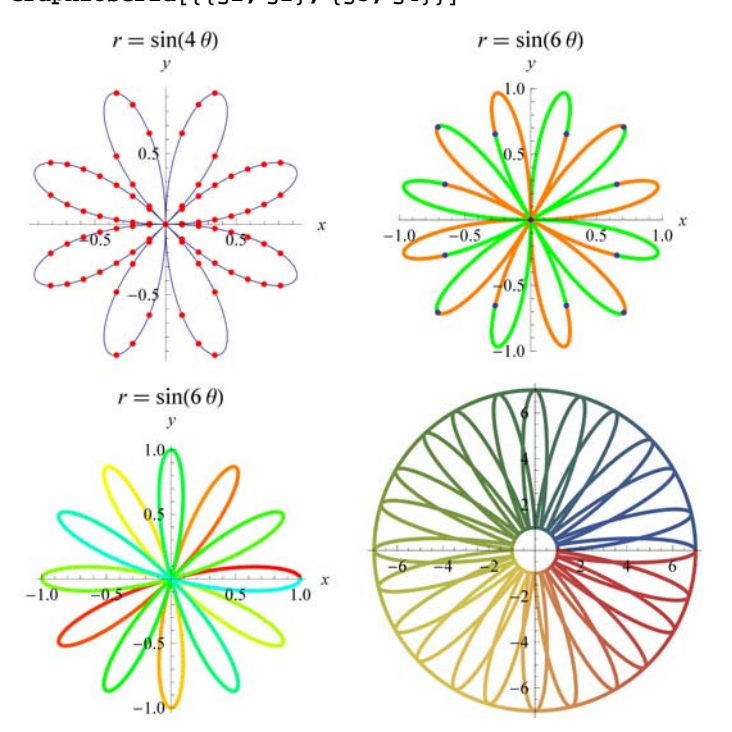

## ô **Proposatutako Ariketa A-3**

**Marraztu kardioideen ondoko familia:**

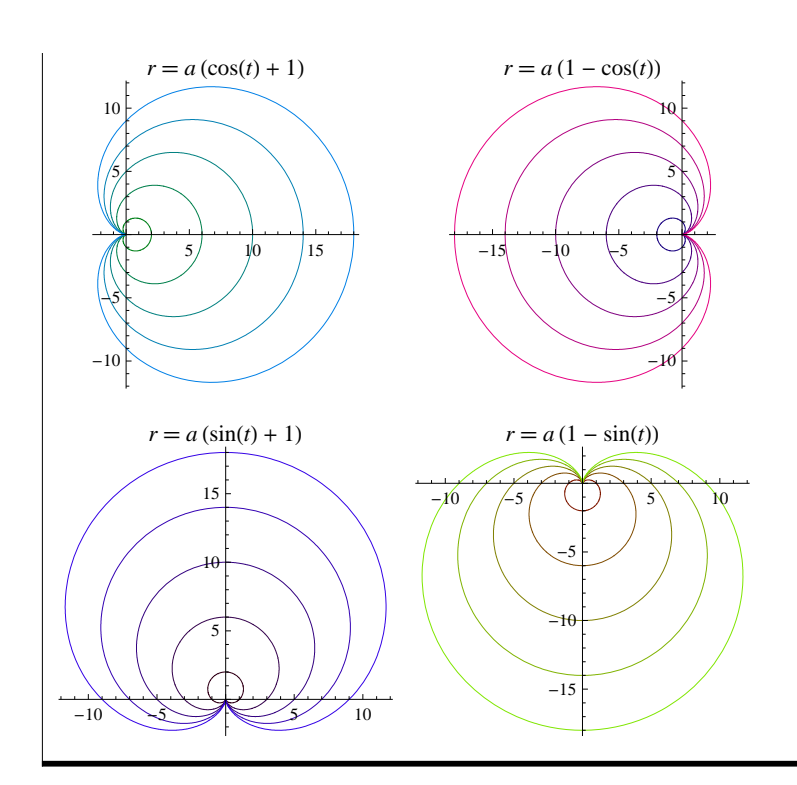

#### **1. Kardioidea**

 $kardioidel[t, a] = a(1 + Cos[t]);$ 

#### **2. Kardioidea**

 $kardioide2[t, a] = a(1 - Cos[t]);$ 

#### **3. Kardioidea**

 $kardioide3[t, a] = a(1 + Sin[t])$ ;

#### **4. Kardioidea**

 $kardioide4[t, a] = a(1 - Sin[t])$ ;

#### **Kardioide familia**

**c1 PolarPlotEvaluateTablekardioide1t, a, a, 1, 10, 2, t, 0, 2 , PlotStyle**  $Table[RGEColor[0, 0.5, i * 0.1], {i, 1, 10, 2}]$ ,  $PlotLabel \rightarrow r == a (1 + Cos[t])]$  $c2 = \text{PolarPlot}[\text{Evaluate}[\text{Table}[\text{kardioide2}[t, a], \{a, 1, 10, 2\}]], \{t, 0, 2\pi\},\$ 

```
PlotStyle \rightarrow Table [RGBColor[i * 0.1, 0, 0.5], {i, 1, 10, 2}],PlotLabel \rightarrow r == a (1 - \cos[t]);
```
- **c3 PolarPlotEvaluateTablekardioide3t, a, a, 1, 10, 2, t, 0, 2 , PlotStyle**  $Table[RGBColor[0.2, 0, i * 0.1], \{i, 1, 10, 2\}],$  PlotLabel  $\rightarrow$  r = = a  $(1 + \sin[t])$ ;
- **c4 PolarPlotEvaluateTablekardioide4t, a, a, 1, 10, 2, t, 0, 2 , PlotStyle TableRGBColor0.5, i 0.1, 0, i, 1, 10, 2,**

```
PlotLabel → r == a (1 - Sin[t]) ; GraphicsGrid[{{c1, c2}, {c3, c4}}]
```
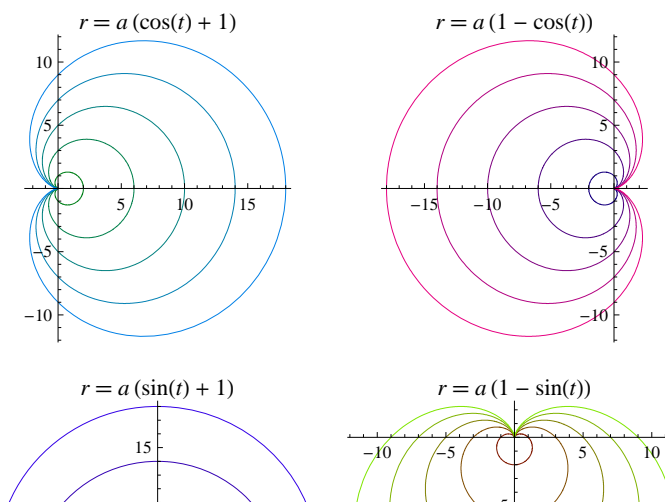

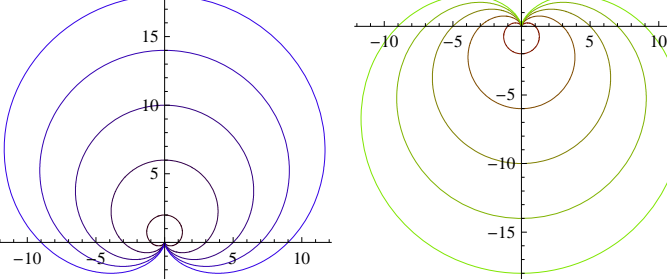

ô **Proposatutako Ariketa A-4**

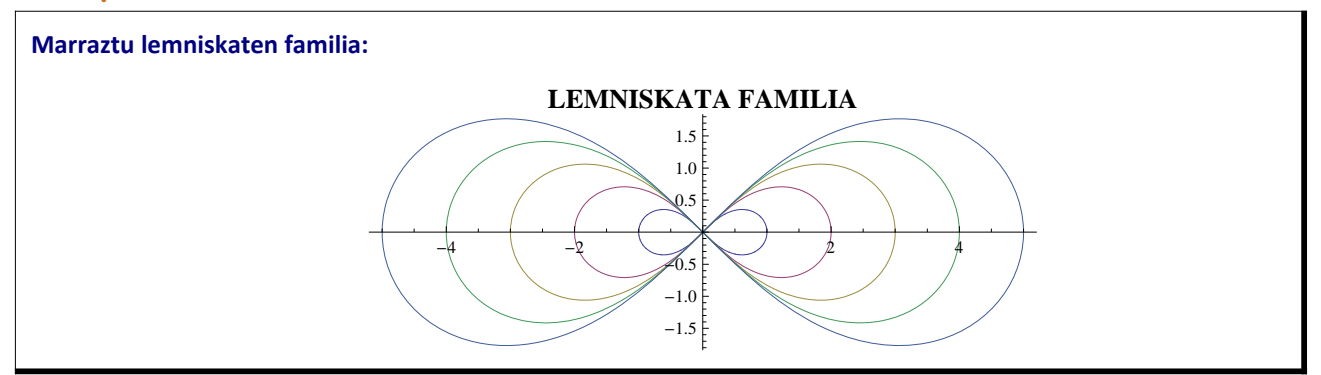

### ô **Soluzioa A-4**

```
eklemn = (x^44) = a^2(2x^2 - y^2)x^4 = a^2 (x^2 - y^2)eklemn = (x^4) = a^2 (x^4 - y^4) x (x^2 - y^2) / (x \rightarrow r[t] * \cos[t], y \rightarrow r[t] * \sin[t]) // Simplify
a^{2} \cos{2 t} r t = \cos{t^{4} r t^{3}}
```
 $l$  **lemniskatak** $[t_$ ,  $a_$  **]** =  $a$   $(Cos[2*t])$   $\wedge$   $(1/2)$   $/Cos[t]$   $\wedge$  2

```
a \sqrt{\cos{2t}} Sec[t]<sup>2</sup>
```
**PolarPlotEvaluateTablelemniskatakt, a, a, 1, 9, 2, t, 0, 2 , PlotLabel Style"GERONO LEMNISKATA FAMILIA", Bold, 14, Background GrayLevel0.8**

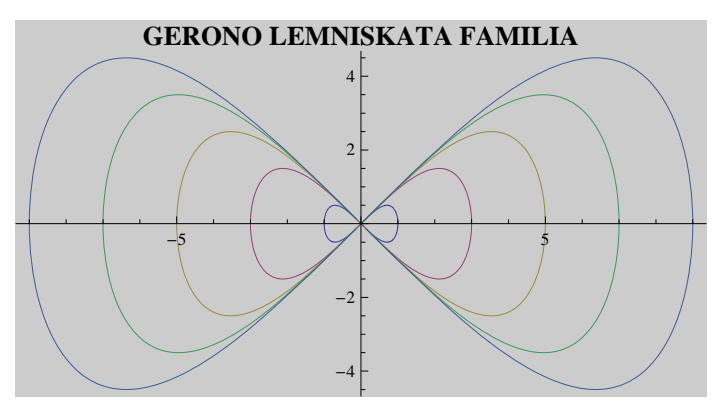

## ô **Proposatutako Ariketa A-5**

**Edozein bi funtzio emanda, definitu edozein puntutako funtzioarekiko zuzen ukitzaileak. Marraztu funtzioak eta zuzen ukitzaileak puntuaren ingurune batean.**

## ô **Soluzioa A-5**

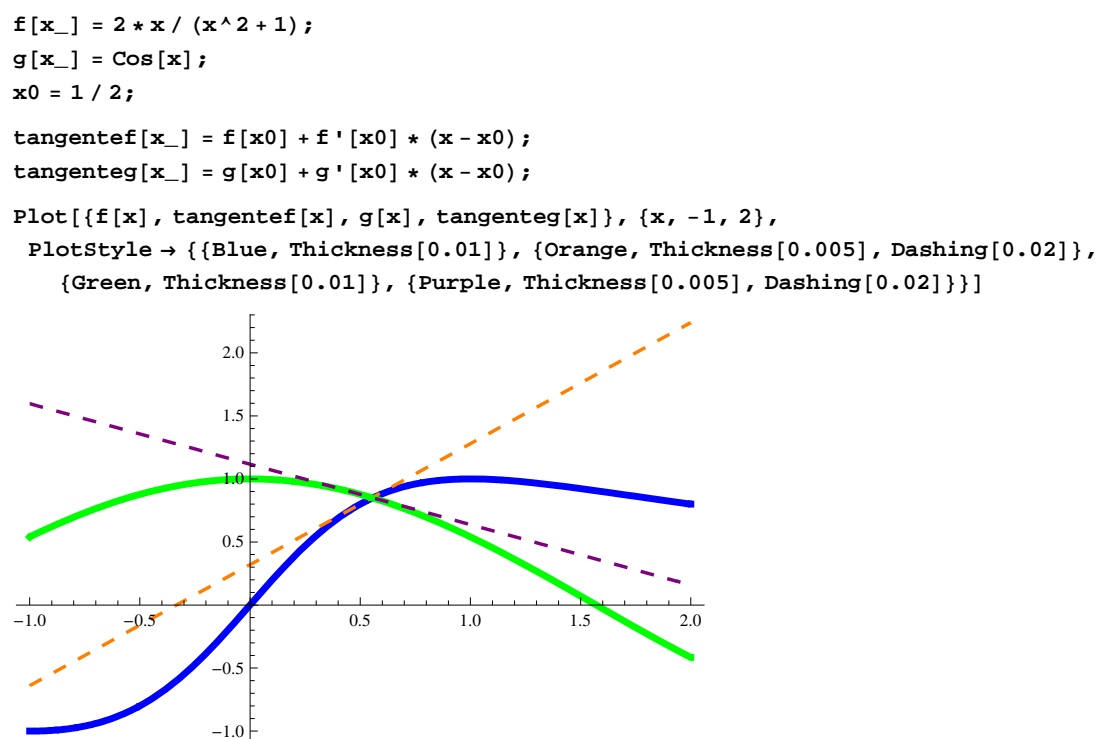

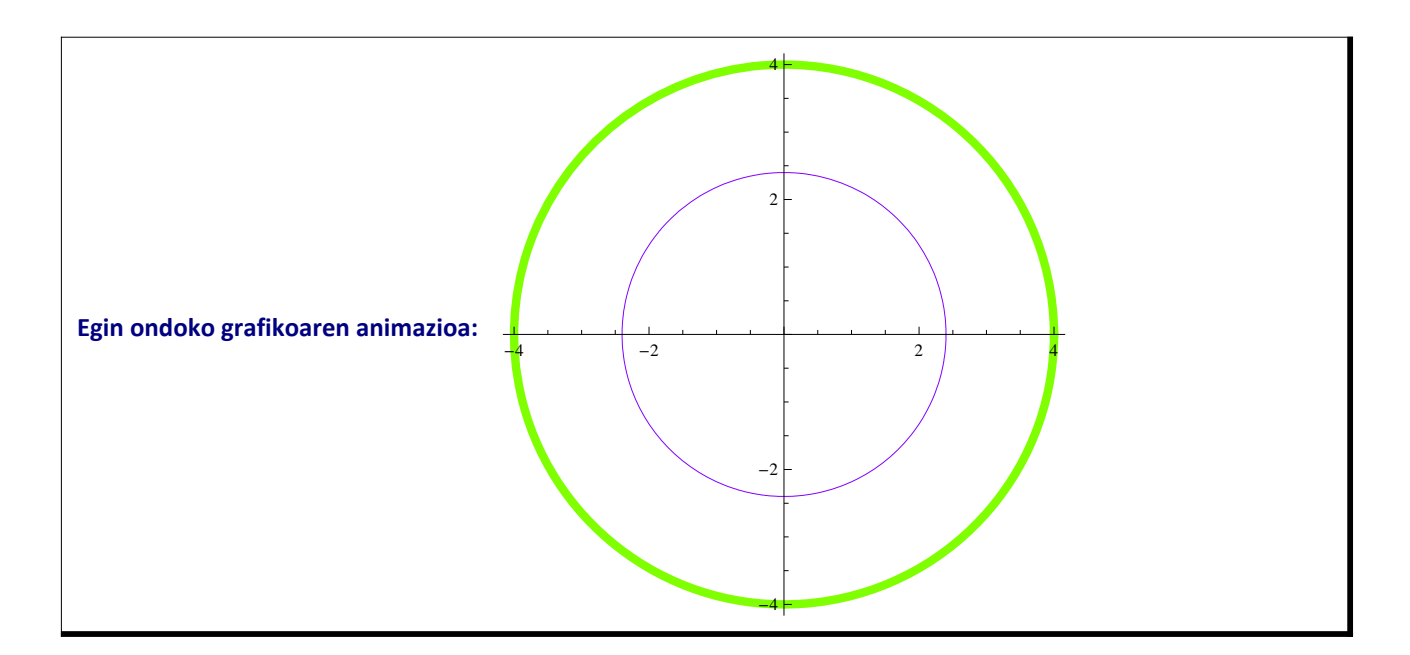

**ek** =  $(x - a)$   $\lambda$  2 +  $(y - b)$   $\lambda$  2 =  $c \lambda$  2  $(-a + x)^{2} + (-b + y)^{2} = c^{2}$ **ek**3 = **ek**  $/$  **.**  $\{a \to 0, b \to 0\}$  $x^2 + y^2 = c^2$ **polar3** = ek3 /.  $\{x \rightarrow r[t] \times \text{Cos}[t], y \rightarrow r[t] \times \text{Sin}[t]\}$  // Simplify  $c^2 = r[t]^2$ Solve<sup>[polar3, r<sup>[t]</sup>]</sup>  $\left\{\,\left\{\,r\,[\,t\,]\,\rightarrow -c\,\right\},\ \left\{\,r\,[\,t\,]\,\rightarrow c\,\right\}\,\right\}$ **zirk3t\_, c\_ c;**

 $\texttt{Manipulate}[\texttt{PolarPlot}[\{\texttt{zirk3[t, 4]}, \texttt{zirk3[t, c]}\}, \{\texttt{t}, \texttt{0}, \texttt{2} \star \pi\}, \texttt{PlotStyle} \rightarrow \texttt{Postyle}$ **RGBColor0.5, 1, 0, Thickness0.015, RGBColor0.5, 0, 1, c, 1, 4, 0.2**

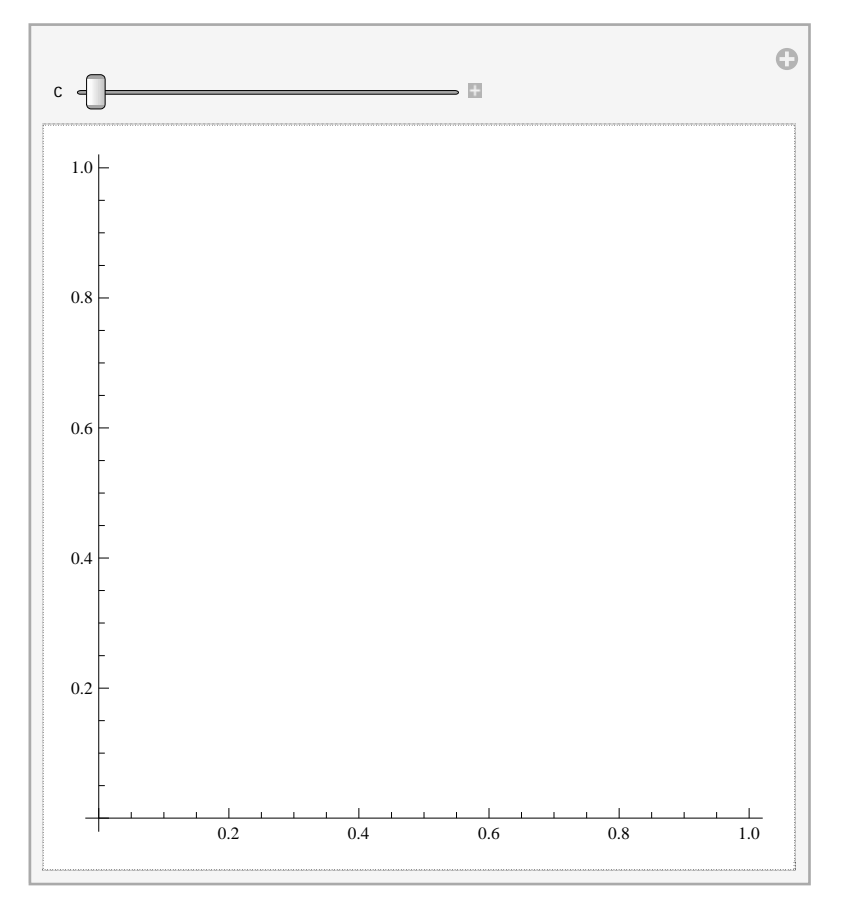

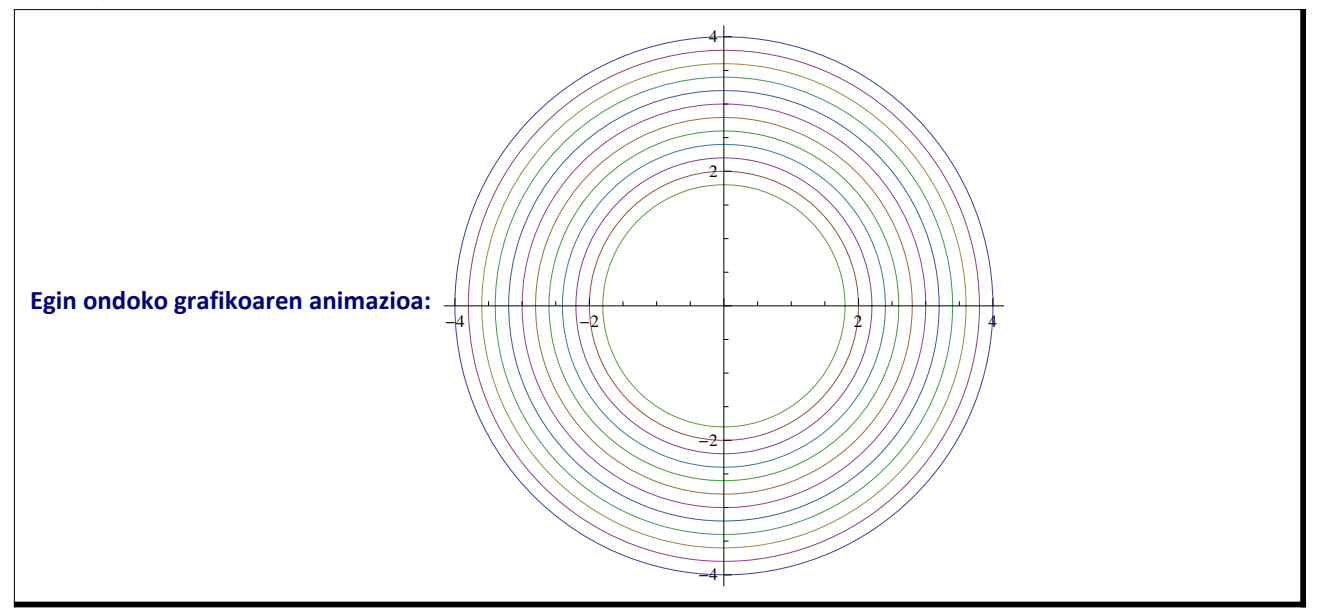

**ManipulatePolarPlotEvaluateTablezirk3t, 4 <sup>p</sup>, p, 0, c, 0.2, t, 0, 2 , c, 0.2, 4, 0.2**

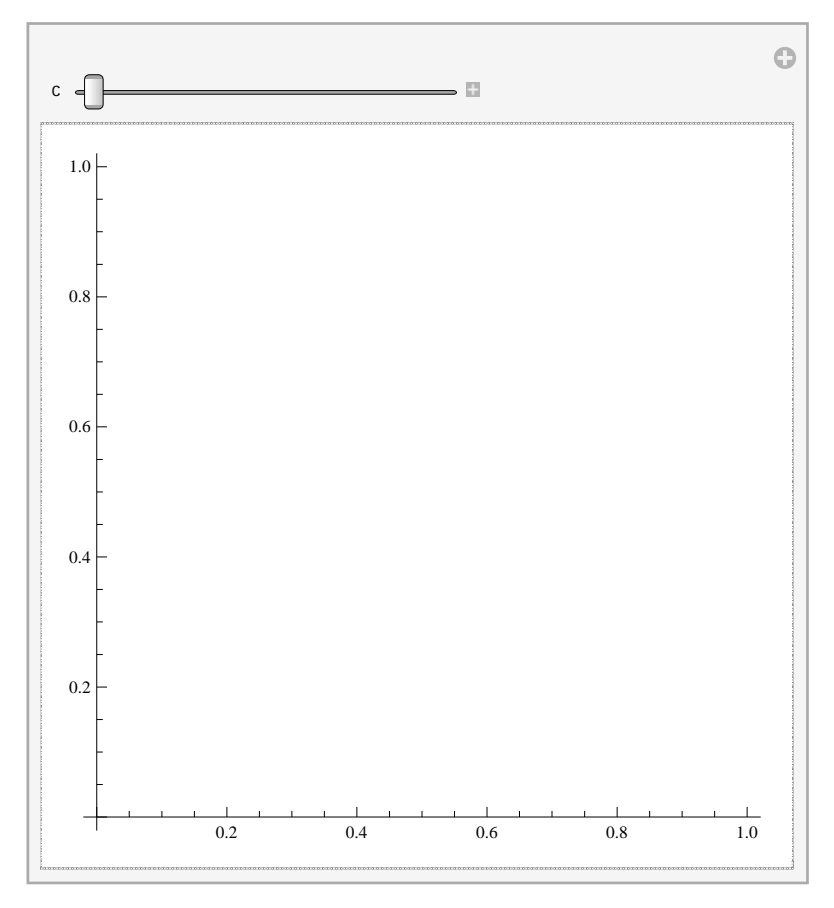

## ô **Proposatutako Ariketa A-8**

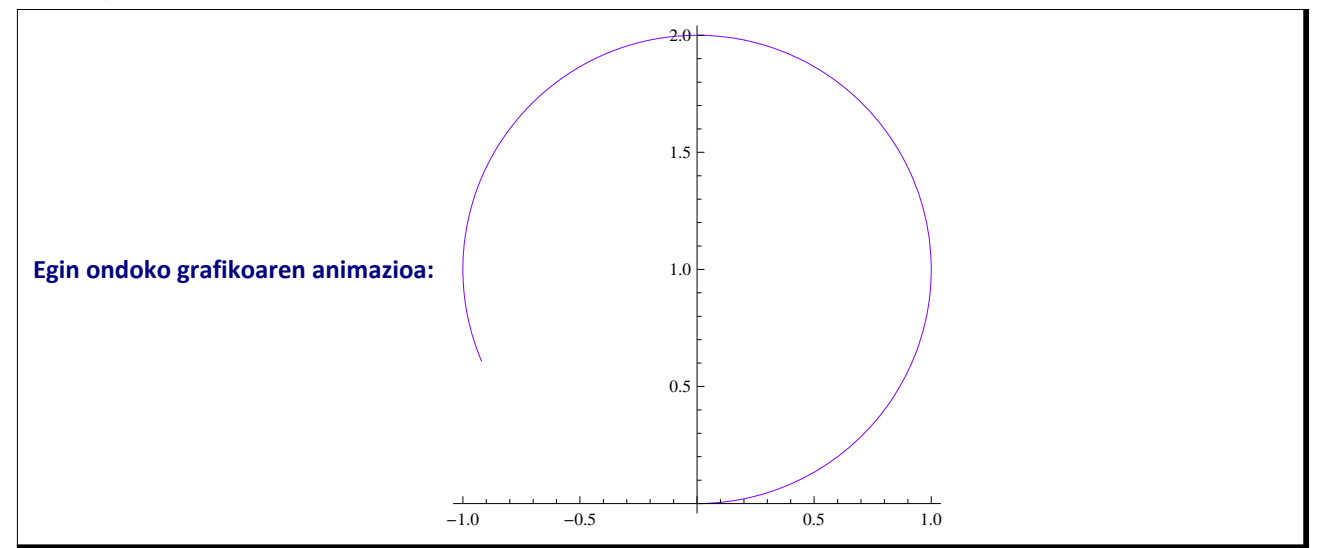

## ô **Soluzioa A-8**

 $ek1 = ek / (a \rightarrow 0, c \rightarrow b)$ 

 $x^{2} + (-b + y)^{2} = b^{2}$ 

**polar1** =  $ek1 / . (x \rightarrow r[t] * Cos[t], y \rightarrow r[t] * Sin[t]) // Simplify$  $r[t]^2 = 2br[t] Sin[t]$ **Solvepolar1, rt**  $\{\{r[t]\rightarrow 0\}\text{, }\{r[t]\rightarrow 2\,b\sin[t]\}\}$  $zirk1[t_$ *,*  $b_$  = 2  $*$   $b$  Sin[t];

**ManipulatePolarPlotzirk1t, 1, t, 0, p, PlotStyle RGBColor0.5, 0, 1, p, 0.1,**

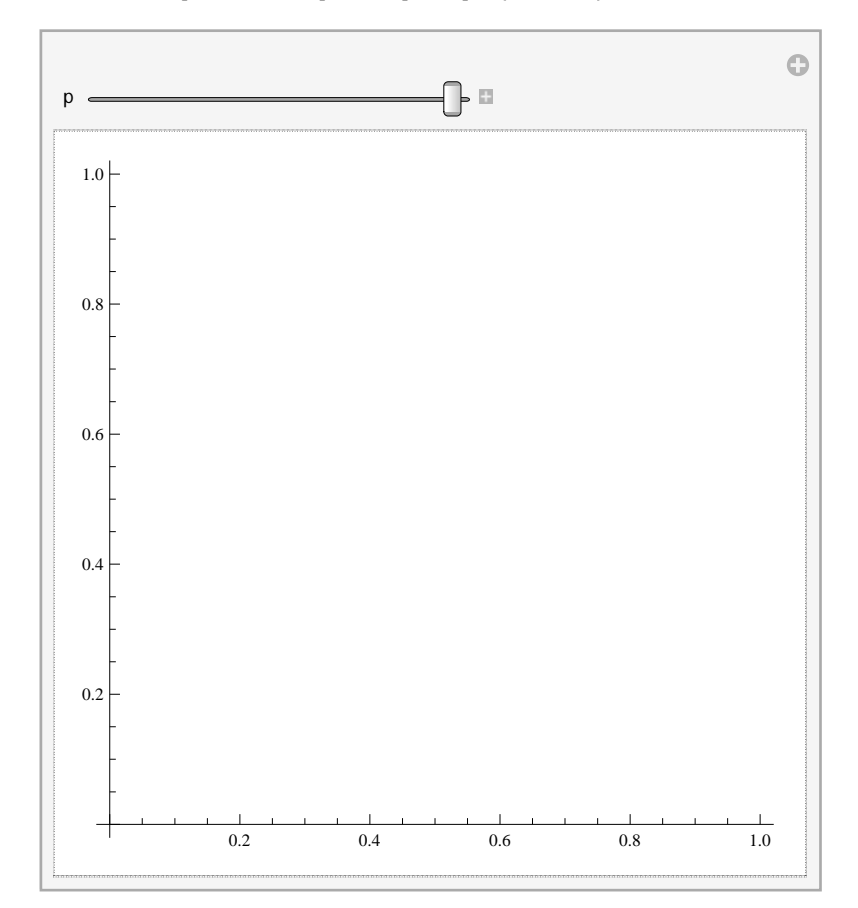

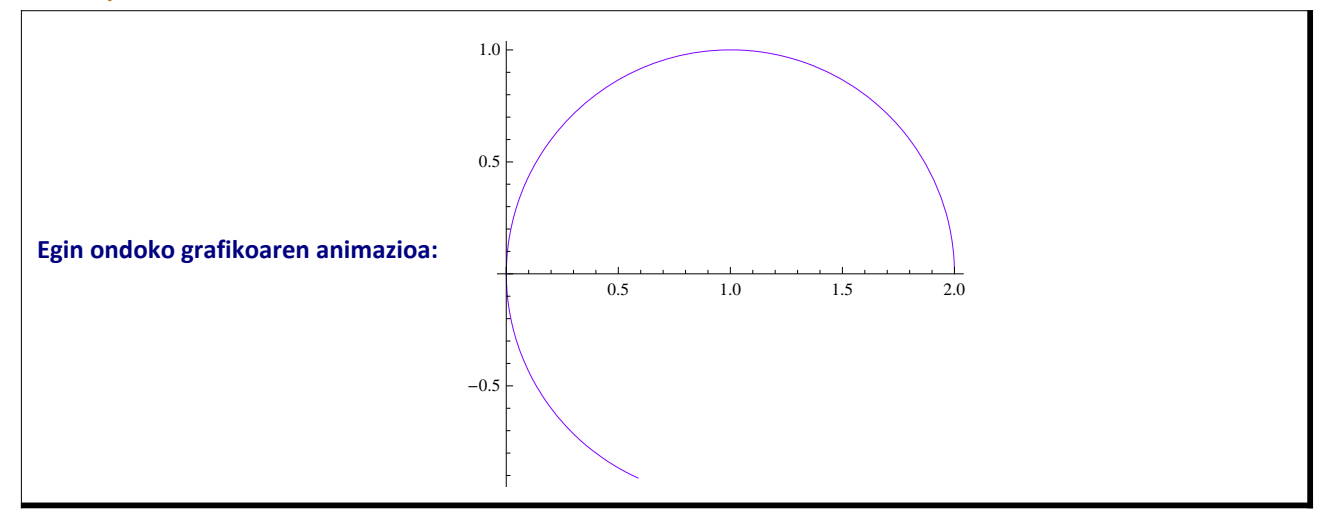

```
ek2 = ek / . \{b \rightarrow 0, c \rightarrow a\}(-a + x)^2 + y^2 = a^2polar2 = ek2 /. \{x \rightarrow r[t] * \text{Cos}[t], y \rightarrow r[t] * \text{Sin}[t]\} // Simplify
2 a Cos[t] r[t] = r[t]^22 a \cos[t] r[t] = r[t]^22 a Cos[t] r[t] = r[t]^2Solvepolar2, rt
{r[t] \to 0}, {r[t] \to 2 a Cos[t]}\text{zirk2}[t_-, a_+] = 2 * a \cos[t];
```
**ManipulatePolarPlotzirk2t, 1, t, 0, p, PlotStyle RGBColor0.5, 0, 1, p, 0.1,**

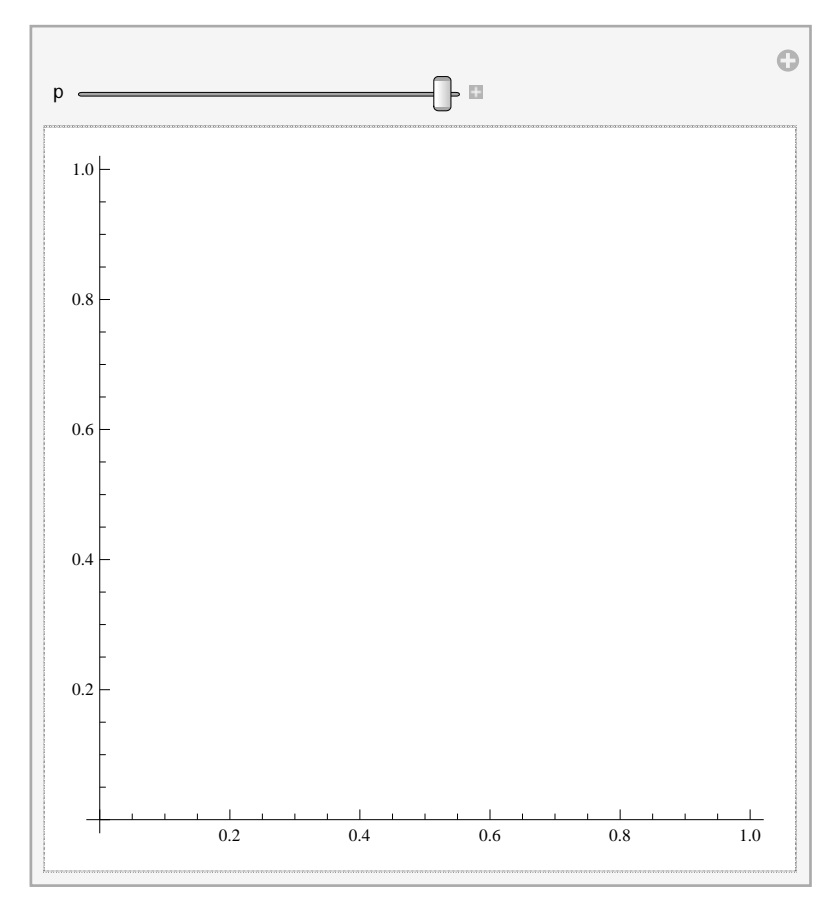

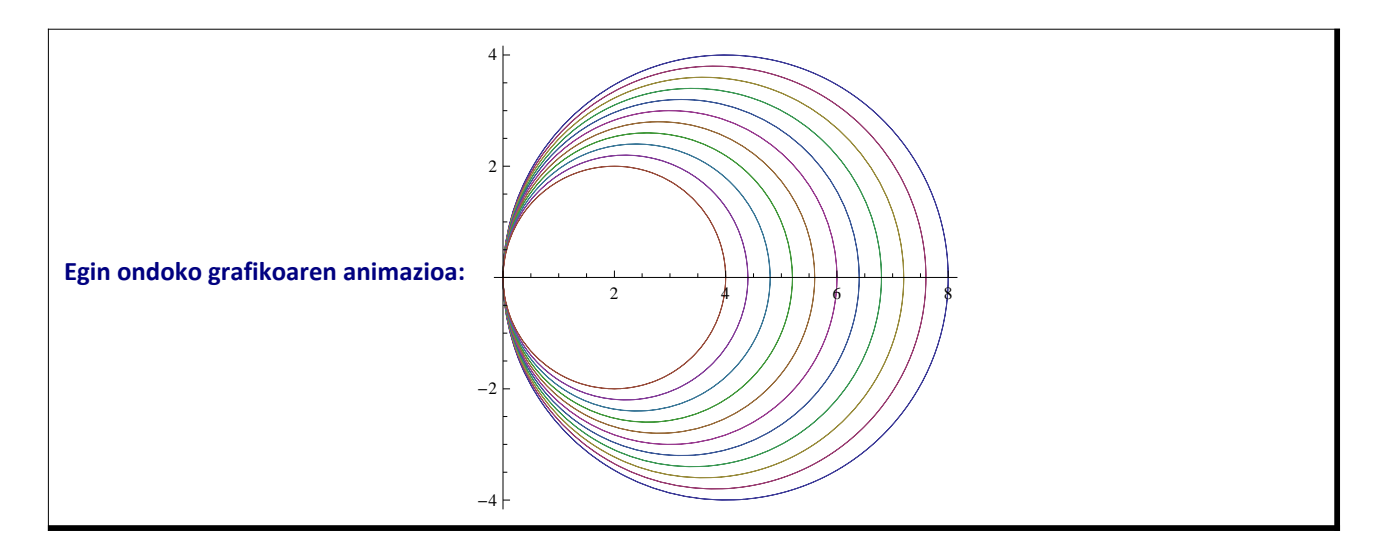

**ManipulatePolarPlotEvaluateTablecirculo2t, 4 <sup>p</sup>, p, 0, c, 0.2, t, 0, 2 , c, 0.2, 4, 0.2**

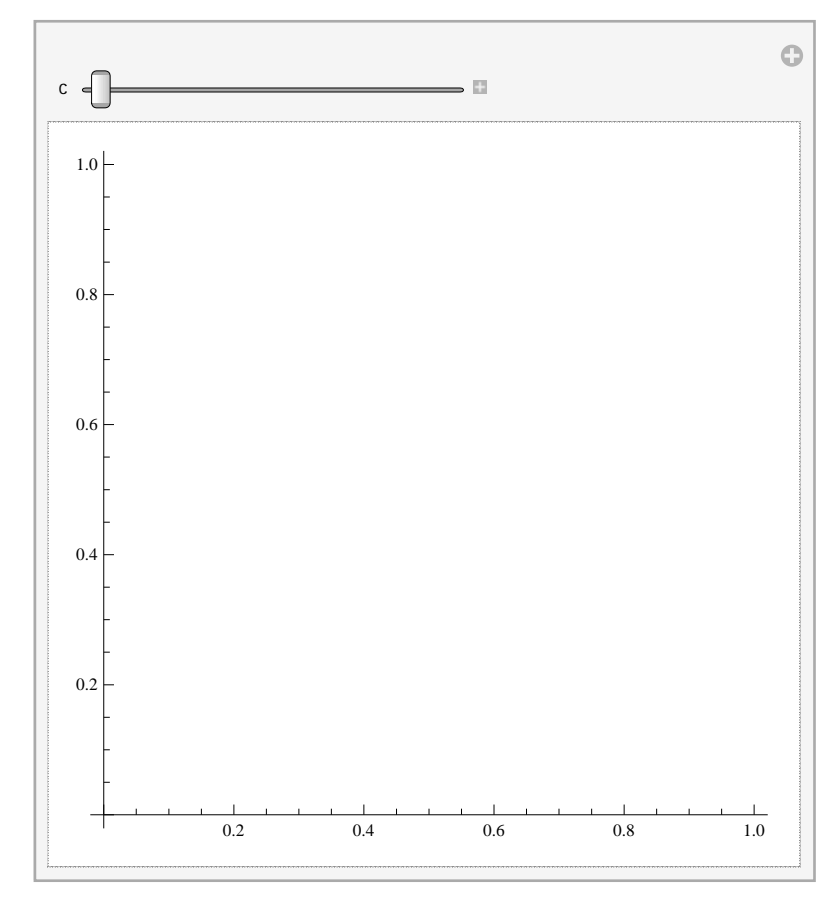

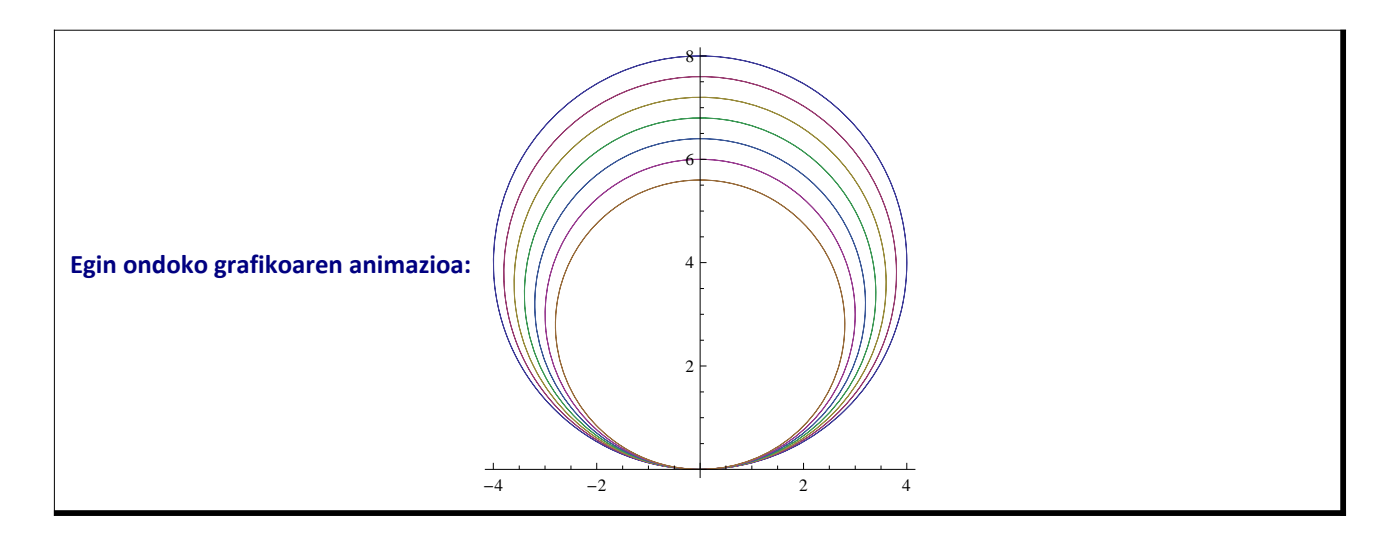

#### **Manipulate**

**PolarPlotEvaluateTablezirk1t, 4 <sup>p</sup>, p, 0, c, 0.2, t, 0, 2 , c, 0, 4, 0.2**

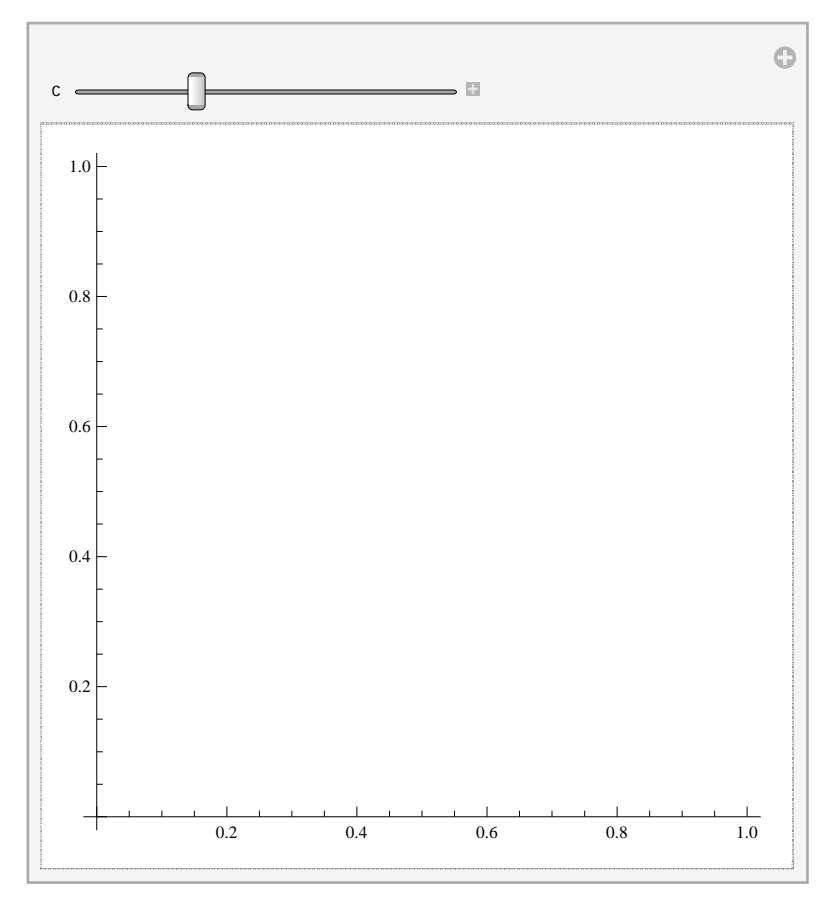

# ô **Proposatutako Ariketa A-12**

a) Aztertu f(x,y)= $\frac{x^2-y^2}{x^2+y^2}$  funtzioaren errepikatutako limiteen eta limite erradialen existentzia. b) Aztertu f(x,y)= $\frac{xy}{x^2+y^4}$  funtzioaren errepikatutako limiteen eta limite erradialen existentzia.

#### **a) Atala**

**f** $[x_1, y_1] = (x^2 - y^2) / (x^2 + y^2)$ 

$$
\frac{x^2-y^2}{x^2+y^2}
$$

Errepikatutako limiteak

```
11 = \text{Limit}[\text{Limit}[\texttt{x}, \texttt{y}], \textbf{x} \rightarrow 0], \textbf{y} \rightarrow 0]-112 = \text{Limit}[\text{Limit}[\texttt{f}[x, y], y \rightarrow 0], x \rightarrow 0]1
```
Norabide limiteak

 $Limit[f[x, m*x], x \to 0]$ 

$$
\left\{\left\{\text{Limit}\left[\frac{x^2-x^2\left(y'[x]\rightarrow\frac{-x^2+y[x]^2}{2xy[x]}\right)^2}{x^2+x^2\left(y'[x]\rightarrow\frac{-x^2+y[x]^2}{2xy[x]}\right)^2},\ x\rightarrow 0\right]\right\}\right\}
$$

Limite erradialak ez dira existitzen

 $Plot3D[f[x, y], {x, -4, 4}, {y, -4, 4},$  *k*, **Mesh**  $\rightarrow$  **False** 

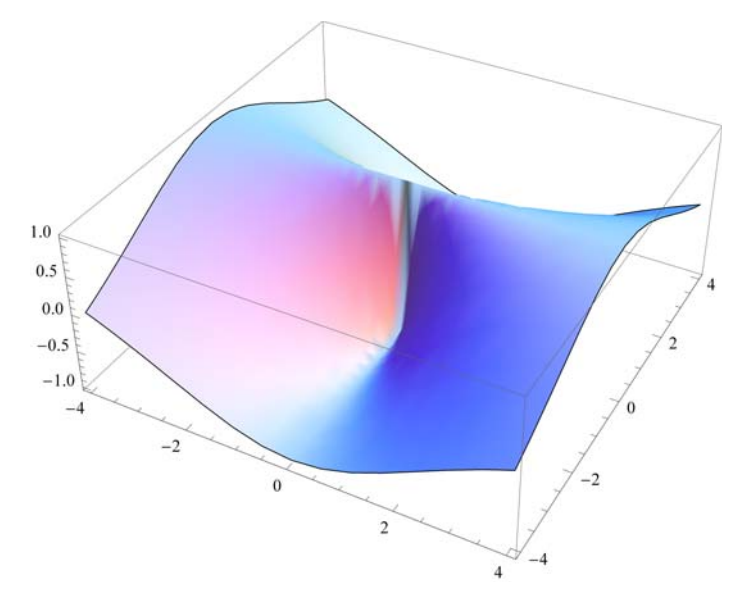

**ContourPlotfx, y, x, 1, 1, y, 1, 1**

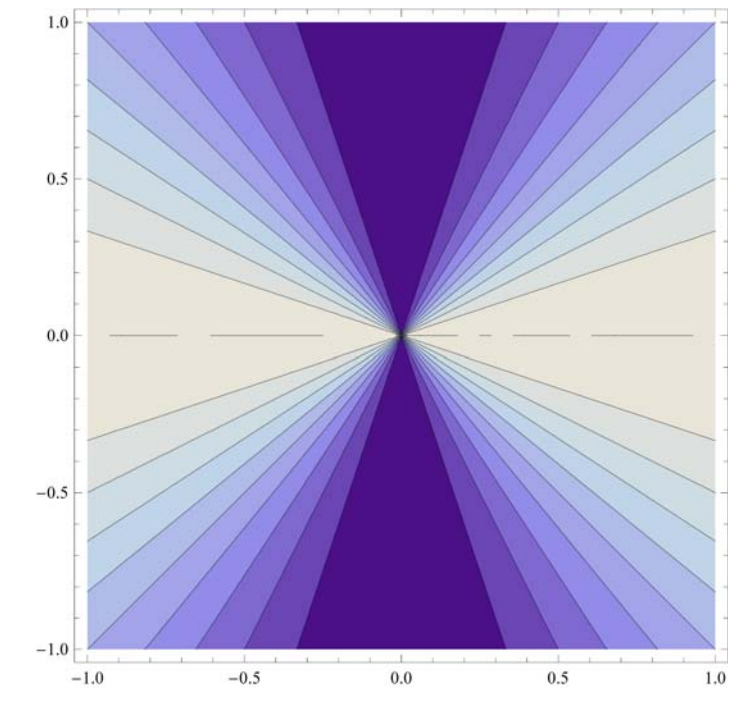

**b) Atala**

```
f[x_1, y_1] = (x * y) / (x^2 + y^2)x y
\overline{x^2 + y^4}
```
Errepikatutako limiteak

Ez da existitzen f2[y] funtzio marjinala  $x\rightarrow 0$  denean

```
11 = \text{Limit}[\text{Limit}[\texttt{f}[x, y], x -> 0], y -> 0]0
12 = \text{Limit}[\text{Limit}[\texttt{f}[x, y], y \rightarrow 0], x \rightarrow 0]0
```
Norabide limiteak

Limit $[f(x, m*x], x \rightarrow 0]$  $\left\{ \left\{ \mathtt{Limit}\right\} \right.$  $\mathbf{x}^2 \left( \mathbf{y}' \left[ \mathbf{x} \right] \rightarrow \frac{-\mathbf{x}^2 + \mathbf{y} \left[ \mathbf{x} \right]^2}{2 \mathbf{x} \mathbf{y} \left[ \mathbf{x} \right]} \right)$  $x^2 + x^4 \left( y' [x] \rightarrow \frac{-x^2 + y[x]^2}{2 xy[x]} \right)$  $\left[\begin{array}{c} - \\ 4 \end{array}\right] \times \rightarrow 0 \left] \right\}$ 

Limite erradialak ez dira existitzen

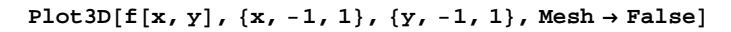

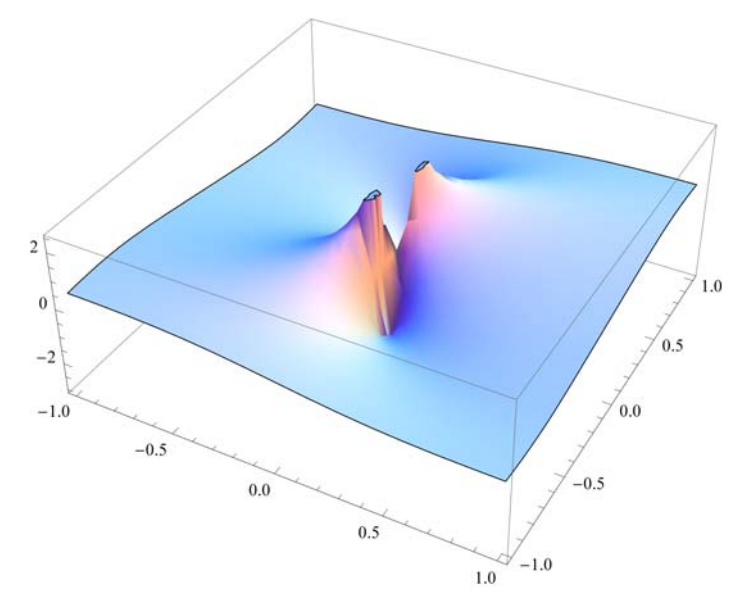

**ContourPlotfx, y, x, 1, 1, y, 1, 1**

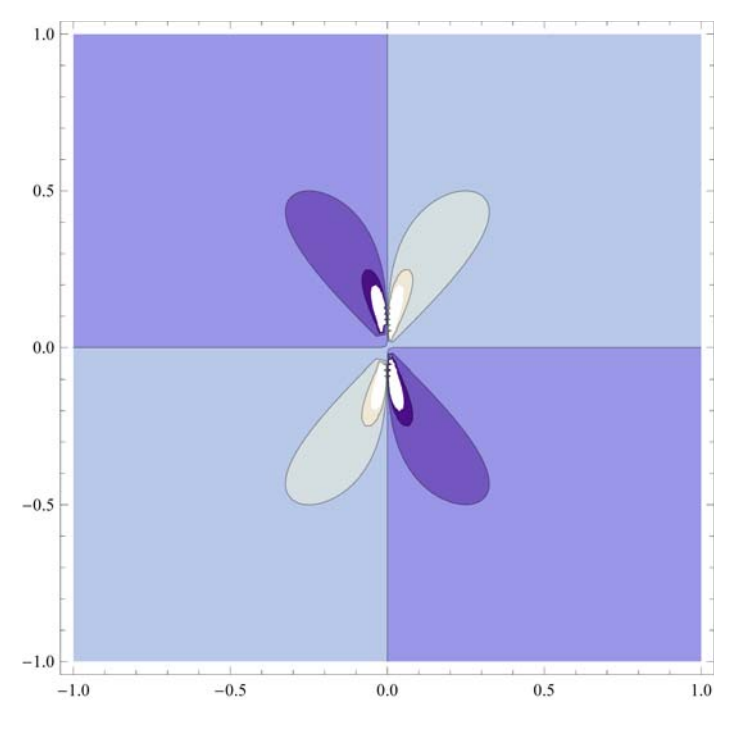

## ô **Proposatutako Ariketa A-13**

**Koordenatu jatorrian OY ardatzarekiko ukitzaileak diren zirkulu familia emanik** *x***2+** *y***2=cx,**

- **a) Lortu berari lotutako Ekuazio Diferentziala (E.D.) eta ebatzi.**
- **b) Lortu soluzioen familia bat eta marraztu.**
- **c) Lortu ibilbide ortogonalen E.D eta ebatzi.**
- **d) Lortu soluzioen familia bat eta marraztu.**

**e) Marraztu bi kurben familiak eta kurba familia bakoitzari lotutako eremu bektorialak ibilbide ortogo‐ nalekin batera.**

#### **a) Atala**

 $\blacksquare$  Kurba familiaren ekuazioa  $x^2 + y^2 = c \cdot x$ 

**ek** =  $x^2 + y[x]^2 = c * x$ 

 $x^{2} + y[x]^{2} = c x$ 

**con Solveek, c**

$$
\left\{ \left\{ c \to \frac{x^2 + y[x]^2}{x} \right\} \right\}
$$
  
ed = D[ek, x] /. c  $\to$  con[[1, 1, 2]]  

$$
2x + 2y[x] y'[x] = \frac{x^2 + y[x]^2}{x}
$$

#### **b) Atala**

**ü Kurba familiari lotutako Ekuazio Diferentzial Arrunta ebatziko dugu**

 $Si = DSolve[ed, y[x], x]$ 

$$
\{\{y[x] \to -\sqrt{-x^2 + xC[1]} \}, \{y[x] \to \sqrt{-x^2 + xC[1]} \} \}
$$
\n
$$
s1[x_0, c_1] = s1[[1, 1, 2]] / . C[1] \to c / 2
$$
\n
$$
s2[x_0, c_1] = s1[[2, 1, 2]] / . C[1] \to c / 2
$$
\n
$$
-\sqrt{\frac{cx}{2} - x^2}
$$

$$
\sqrt{\frac{c x}{2}} - x^2
$$

**ü Soluzio familia bat honako zerrenda da**

**solti Tables1x, c, s2x, c, c, 20, 20., 2;**

```
listasolti  Flattensolti, 2;
```

```
famsolti  PlotEvaluatelistasolti, x, 10, 10, PlotStyle 
   Orange, Thickness0.004, Orange, Thickness0.004, AspectRatio  Automatic
```
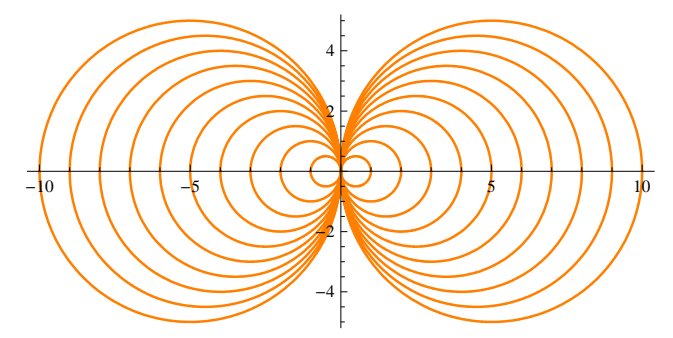

**ü (x,y) puntu bakoitzean, kurbarekiko ukitzailearen bektore zuzentzailea (1,m) da, non**

 $m =$  **Solve**[ed,  $y'$ <sup> $\cdot$ </sup>[x]]  $\left\{ \left\{ \mathbf{y}'\left[\mathbf{x}\right]\right\} \rightarrow \frac{-\mathbf{x}^2+\mathbf{y}\left[\mathbf{x}\right]^2}{2\arctan^2 2\pi} \right\}$  $\frac{1}{2 \times y[x]}$ 

#### **c) Atala**

#### **ü Ibilbide ortogonalen E. D.**

**edto** =  $y'$ <sup> $\lceil x \rceil$  =  $-1/n$ [[1, 1, 2]]</sup>

 $y'[x] = -\frac{2 \times y[x]}{x^2 + y[x]}$ 

 $- x^2 + y [x]^2$ 

 $So = DSolve[edto, y[x], x]$ 

$$
\left\{ \left\{ y \left[ x \right] \right\} \to \frac{1}{2} \left( e^{C[1]} - \sqrt{e^{2 C[1]} - 4 x^2} \right) \right\}, \left\{ y \left[ x \right] \to \frac{1}{2} \left( e^{C[1]} + \sqrt{e^{2 C[1]} - 4 x^2} \right) \right\}
$$

 $\text{sol}[x, c] = \text{Sol}[1, 1, 2]) / . \{e^{C[1]} \rightarrow c, e^{2*C[1]} \rightarrow c^2\}$  $\{ \text{so2}[\mathbf{x}, \mathbf{c}_+] = \text{So}[\{2, 1, 2\}] / \cdot \{ \}^{\{ \mathbf{c}^{\text{Cl}} \cup \} \to \mathbf{c}, \mathbf{c}^{2 \star \text{Cl}} \} \to \mathbf{c}^{\wedge 2} \}$ 

$$
\frac{1}{2}\left(c-\sqrt{c^2-4x^2}\right)
$$

$$
\frac{1}{2}\left(c+\sqrt{c^2-4x^2}\right)
$$

#### **d) Atala**

#### **ü Soluzio familia bat honako zerrenda da**

 $solto = Table[\{sol[x, c], so2[x, c]\}, \{c, -10, 10., 1\}\};$ 

**listasolto Flattensolto, 2;**

#### **famsolto** = Plot<sup>[Evaluate<sup>[listasolto]</sup>,  $\{x, -5, 5\}$ , PlotStyle  $\rightarrow$ </sup>

**Blue, Thickness0.004, Blue, Thickness0.004, AspectRatio Automatic**

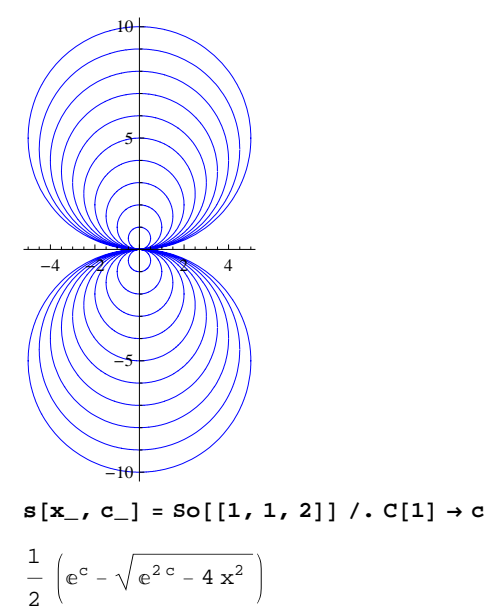

#### **e) Atala**

- **ü Kurba familia eta berarekiko ibilbide ortogonalak marraztuko ditugu**
	- **<sup>j</sup> Showfamsolto, famsolti,**

**AspectRatio Automatic, PlotRange 10, 10, 10, 10**

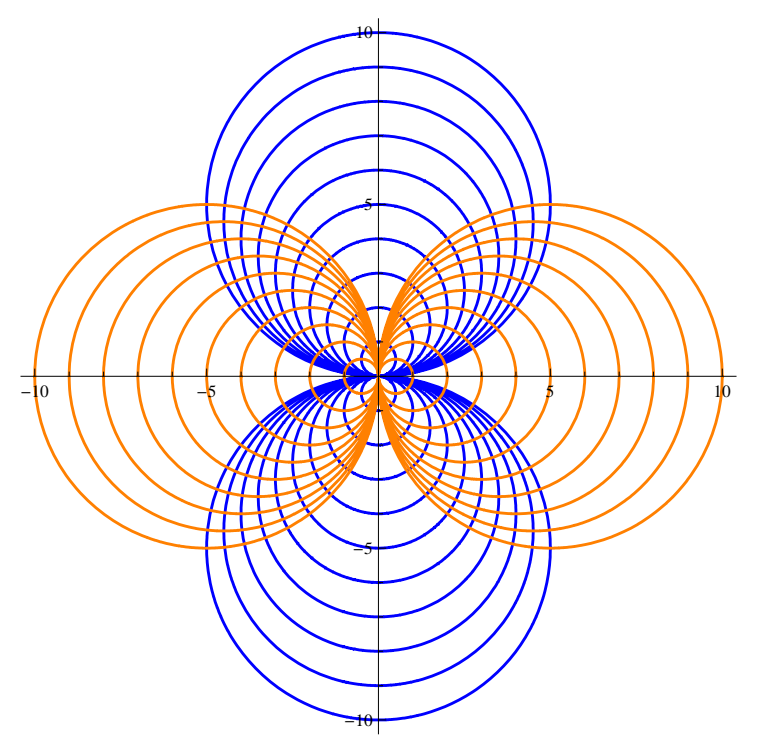

**ü Kurba familiari eta ibilbide ortogonalei lotutako eremu bektorialak marraztuko ditugu m**

 $\left\{ \left\{ \mathbf{y}'\left[\mathbf{x}\right]\right\} \rightarrow \frac{-\mathbf{x}^2 + \mathbf{y}\left[\mathbf{x}\right]^2}{2 \arctan \left( \frac{\mathbf{x}^2}{2}\right) } \right\}$  $\frac{1}{2 \times y[x]}$ 

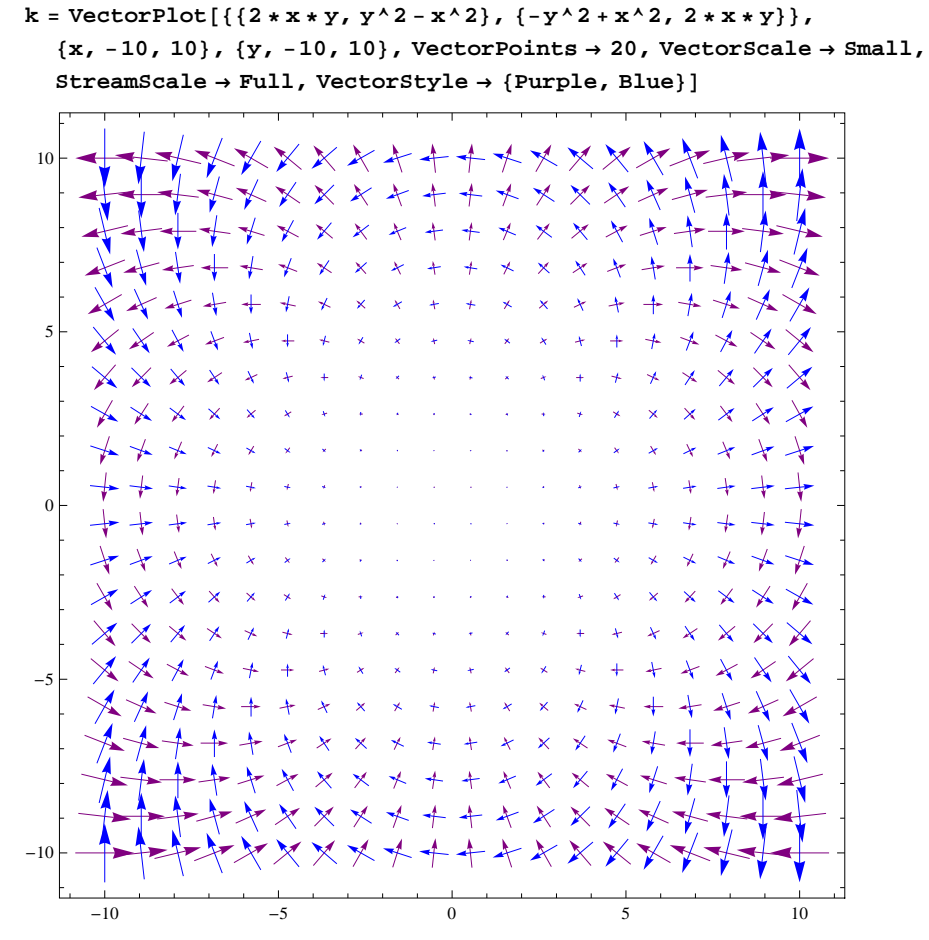

**Showj, k**

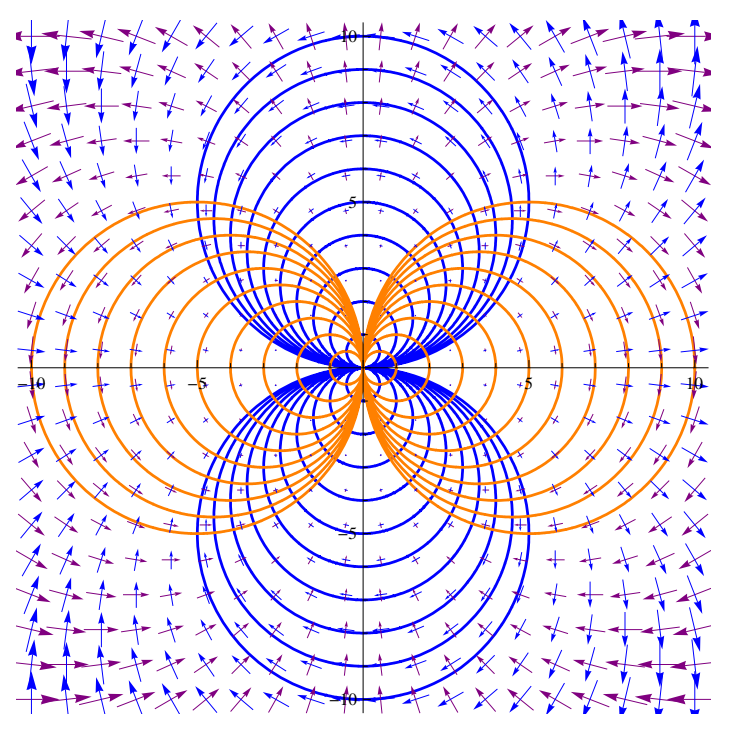